**Hide Windows Crack Free X64 [Updated]**

[Download](http://evacdir.com/cretaceous/SGlkZSBXaW5kb3dzSGl/drysol.erisa/catlike&ZG93bmxvYWR8b04zWm5kMGZId3hOalUwTlRVNU56QXlmSHd5TlRjMGZId29UU2tnY21WaFpDMWliRzluSUZ0R1lYTjBJRWRGVGww=jukka&juninho=rens)

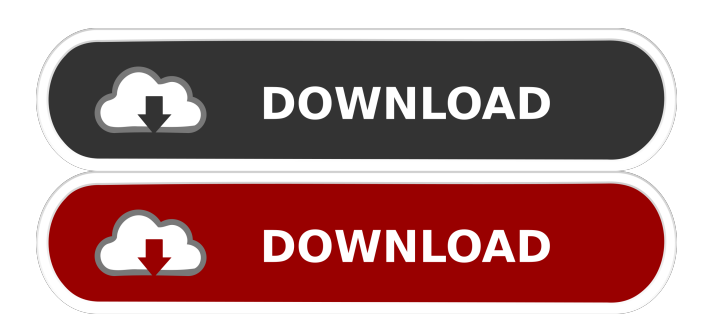

## **Hide Windows Free Download [Latest 2022]**

Similar Artists Biography Alexander Lee Wilson was born in Canada and raised in England. He was the leader of the band Tim and Alexander, the drummer of the band The Basement Creepers, and the vocalist of the band Chain Reaction. Lee now resides in London, UK.Organizations often share sensitive information with individuals whom they do not want to have access to that information, but with whom they do want to share the information. For example, a law firm may wish to share a document with an employee of a competitor. With prior art techniques, the law firm must first identify and then locate the employee. Prior art techniques of sharing information include e-mail and removable mediums, such as floppy disks, magnetic tapes, and flash drives. With e-mail, the organization transmits the sensitive information as a document, or attaches the document to an e-mail message. With removable mediums, the organization may send the sensitive information as a document, or attach the document to a removable medium, such as a floppy disk, magnetic tape, or flash drive. Once the organization transmits the sensitive information, if it is received by the intended recipient, it is an unintended data leak, and the intended recipient can then use the sensitive information. One prior art technique for reducing the risk of such an unintended data leak is to notify the organization when the removable medium has been removed from the organization's computer system. In the above scenario, the organization must locate the intended recipient. Unfortunately, once a recipient is located, the recipient may have already received the document. The recipient may not even have to be located at the organization's computer system. For example, if the intended recipient works at another office, the recipient may not have to be located at the organization's computer system. Unfortunately, as noted above, the prior art location techniques are typically passive. For example, if the intended recipient works at another office, the intended recipient may not have received an e-mail message that was sent from the organization to the intended recipient. To verify that the recipient was not located at the organization's computer system, the organization would have to send a second e-mail message to the recipient. To do so would be redundant, and increase the number of the organization's data leaks. Furthermore, this may only indicate that the recipient was not located at the organization's computer system when the recipient was located elsewhere, such as at a personal computer. The recipient may still have received the document. The foregoing examples

### **Hide Windows Crack PC/Windows**

Hide All Windows "" or "" Hold down Shift and type the hotkey to toggle the visibility of all windows. Hide Preferred Windows "" or "" Hold down Shift and type the hotkey to toggle the visibility of preferred windows. Display All Windows "" or "`" Hold down Ctrl and type the hotkey to toggle the visibility of all windows. Display Preferred Windows "`" or "`" Hold down Ctrl and type the hotkey to toggle the visibility of preferred windows. Display Window "`" Hold down Ctrl and type the hotkey to restore the current window. Hid all """ or """ Hold down Shift and type the hotkey to hide all windows. Restore All "" or "`" Hold down Ctrl and type the hotkey to restore all windows. "`" or "`" Hold down Shift and type the hotkey to restore all windows. "" or "" Hold down Ctrl and type the hotkey to restore all windows. "" or "" Hold down Shift and type the hotkey to restore all windows. Hide Window "`" or "`" Hold down Ctrl and type the hotkey to hide the current window. Hide Preferred Window "<sup>\*</sup>" or "<sup>\*</sup>" Hold down Shift and type the hotkey to hide the current preferred window. Restore Window "<sup>\*</sup>" Hold down Ctrl and type the hotkey to restore the current window. Restore Preferred Window "`" or "`" Hold down Shift and type the hotkey to restore the current preferred window. Hid all Windows "<sup>\*</sup>" or "<sup>\*</sup>" Hold down Shift and type the hotkey to hide all windows. Hide Preferred Windows "<sup>'</sup>" or "<sup>'"</sup> Hold down Shift and type the hotkey to hide preferred windows. Restore All "<sup>'</sup>" or "<sup>\*</sup>" Hold down Ctrl and type the hotkey to restore all windows. Restore Preferred Windows "<sup>\*</sup>" or "<sup>\*</sup>" Hold down Shift and type the hotkey to restore preferred windows. Hide all "<sup>\*</sup>" or "<sup>\*</sup>" Hold down Shift and type the hotkey to hide all windows. Hide Preferred Windows "<sup>'</sup>" or "<sup>'"</sup> Hold down Shift and type the hotkey to hide preferred windows. Restore All "<sup>'"</sup> or "'" Hold down 1d6a3396d6

#### **Hide Windows**

Hide Windows - free utility to control opened windows with shortcuts, hotkeys and gestures. Hide windows in many programs like browsers, recorders, and games to get a separate workspace. With Hide Windows you can easily show all or just a few windows on the desktop or in the taskbar and also change between them using Ctrl + Alt + arrow keys or Ctrl + Alt + S hotkey. Hide Windows shows all windows on the desktop when the program starts. You can hide the current window as well as all opened windows in the taskbar and the systray by pressing Win + H, Ctrl + Alt + F2, Ctrl + Alt + F3, Ctrl + Alt + F4, Ctrl + Alt + F5 hotkeys, as well as by mouse clicking on the respective button. To restore all windows and optionally, the current one, press Win + H hotkey. Additionally, Hide Windows has hotkeys that bring back the program to the screen: Win + F4, Win + F5, Win + F6, Win + F7, Win + F8, Win + F9, Win + F10, Win + F11. The program can run in the background to save resources. You can also choose any of the programs to launch using Ctrl + Alt + P hotkey and re-register key shortcuts from the File menu. What's new in version 2017.0.0: Hide Windows now displays a list of all opened windows on the desktop. Hide Windows allows to restore the program to the desktop by default when the computer reboots or when the file is deleted. Hide Windows remembers the last state of opened windows and brings them back when the program starts. The program now shows all hotkeys in the "Hide Windows" shortcut menu. Hide Applications is a simple application you can use to quickly hide the Windows in a couple of seconds. Unlike Hide Windows, it's designed to hide all windows opened in a specific program (such as internet browser, document editor, music player, etc.). It's handy for creating a distraction-free zone by focusing on specific applications. It's handy for setting a workspace for specific processes or programs. Doesn't require installation and has an outdated GUI The program isn't wrapped in a portable package, so it can be stored anywhere on the disk or copied to an external storage device to directly deploy Hide Applications on any computer. Between the.exe and.bat file, make sure to doubleclick the.bat file to launch the

#### **What's New in the?**

Hide Windows is a freeware process monitor that allows you to hide any open windows on your desktop, as well as to show or hide a specified window, such as the taskbar. Hide Windows has a very intuitive and user-friendly interface, and is also very easy to use. This software comes in two editions. Professional Edition: Allows hiding any open windows on the desktop, as well as to show or hide a specified window. It offers password protection, allows to hide specific windows and processes, allows to run Hide Windows at every Windows startup, and is a great tool to lock down your desktop and prevent others from accessing your computer. Hide Windows Portable Edition: Does the same as the Professional Edition, but it comes in a portable setup that does not need an installation. This tool includes these programs: Hide Windows, Hide Windows and Hide Windows Mobile Edition Hide Windows Terminal Edition Hide Windows Host Edition Hide Windows Server Edition Hide Windows Administrator Edition Hide Windows Professional Edition Hide Windows Enterprise Edition Hide Windows Server 2016 Edition Hide Windows Home Edition Hide Windows Home Server Edition Hide Windows Ultimate Edition Hide Windows Server 2012 Edition Hide Windows Server 2013 Edition Hide Windows Server 2016 Edition Hide Windows Server 2012 R2 Edition Hide Windows Server 2013 R2 Edition Hide Windows Server 2012 Edition R2 Hide Windows Server 2012 R2 SP1 Hide Windows Server 2012 Hide Windows Server 2012 R2 SP2 Hide Windows Server 2012 R2 SP2 Hide Windows Server 2012 R2 SP3 Hide Windows Server 2012 R2 SP3 Hide Windows Server 2012 SP2 Hide Windows Server 2012 SP1 Hide Windows Server 2012 SP2 Hide Windows Server 2012 R2 SP3 Hide Windows Server 2012 R2 SP2 Hide Windows Server 2012 SP2 Hide Windows Server 2012 SP1 Hide Windows Server 2012 R2 SP2 Hide Windows Server 2012 SP2 Hide Windows Server 2012 SP1 Hide Windows Server 2012 R2 SP1 Hide Windows Server 2012 SP1 Hide Windows Server 2012 R2 SP3 Hide Windows Server 2012 R2 SP3 Hide Windows Server 2012 R2 SP2 Hide Windows Server 2012 SP3 Hide Windows Server 2012 SP3 Hide Windows Server 2012 SP2 Hide Windows Server 2012 R2 SP1 Hide Windows Server 2012 R2 SP1 Hide Windows Server 2012 R2 SP3 Hide Windows Server 2012 R2 SP3 Hide Windows Server 2012 R2 SP2 Hide Windows Server 2012 SP2 Hide Windows Server 2012 SP1 Hide Windows Server 2012 R2 SP1 Hide Windows Server 2012 R2 SP1 Hide Windows Server 2012 R2 SP3 Hide Windows Server 2012 R2 SP3 Hide Windows Server 2012 R2 SP2 Hide Windows Server 2012 SP2 Hide Windows Server 2012 SP1 Hide Windows Server 2012 R2 SP3 Hide Windows Server 2012 SP2 Hide Windows

# **System Requirements For Hide Windows:**

Minimum: OS: Windows XP, Windows Vista, Windows 7 Processor: Dual-Core CPU, Intel Pentium 3.0 GHz or better Memory: 256 MB of RAM Graphics: DirectX 8.1 compatible video card DirectX: Version 9.0c Hard Drive: 400 MB of available hard drive space Recommended: Processor: Dual-Core CPU, Intel Pentium 4.0 GHz or better Memory: 512 MB of RAM

Related links:

<https://liquidonetransfer.com/wp-content/uploads/2022/06/marsbry.pdf> <https://fraenkische-rezepte.com/vistashout-crack-3264bit-latest/> [https://mentorthis.s3.amazonaws.com/upload/files/2022/06/FgJ2IkCZiT6Rmfq8n3vB\\_07\\_e3a01febe24546dd26b016ce04287b](https://mentorthis.s3.amazonaws.com/upload/files/2022/06/FgJ2IkCZiT6Rmfq8n3vB_07_e3a01febe24546dd26b016ce04287bcf_file.pdf) [cf\\_file.pdf](https://mentorthis.s3.amazonaws.com/upload/files/2022/06/FgJ2IkCZiT6Rmfq8n3vB_07_e3a01febe24546dd26b016ce04287bcf_file.pdf) <http://depotterschaijk.nl/2022/06/07/receiver-operating-characteristic-incl-product-key-free-download-mac-win-2022/> <https://ohreally.in/wp-content/uploads/2022/06/jayheyd.pdf> <https://ecafy.com/music-downloader-crack-free-2022-latest/> <https://madreandiscovery.org/flora/checklists/checklist.php?clid=63817> https://hissme.com/upload/files/2022/06/v2aZBOE9OdXBjoUCn8zq\_07\_0a8baa8a0ae90d4970bcaa9f61f8800a\_file.pdf <https://misasgregorianas.com/softball-scoreboard-pro-license-key-x64-2022/> <https://crimebarta.com/2022/06/07/nagblast-crack-for-pc/> [https://bonnethotelsurabaya.com/wp-content/uploads/Wake\\_On\\_Lan\\_Command\\_Line.pdf](https://bonnethotelsurabaya.com/wp-content/uploads/Wake_On_Lan_Command_Line.pdf) [https://www.kuettu.com/upload/files/2022/06/U1sVdrxCwfJDITeceXhG\\_07\\_e3a01febe24546dd26b016ce04287bcf\\_file.pdf](https://www.kuettu.com/upload/files/2022/06/U1sVdrxCwfJDITeceXhG_07_e3a01febe24546dd26b016ce04287bcf_file.pdf) <https://chgeol.org/chili-printer-server-crack-license-keygen-download-win-mac-updated-2022/> <https://herbariovaa.org/checklists/checklist.php?clid=17930> <https://gazar.rs/wp-content/uploads/2022/06/vidamar.pdf> <https://warriorplus.com/o2/a/vqvqcq/0?p=2925> <https://monarch.calacademy.org/checklists/checklist.php?clid=3960> <https://www.midwestherbaria.org/portal/checklists/checklist.php?clid=63818> <https://extremesound.ru/wp-content/uploads/2022/06/inoclei.pdf> <https://bnbeasy.it/?p=3022>